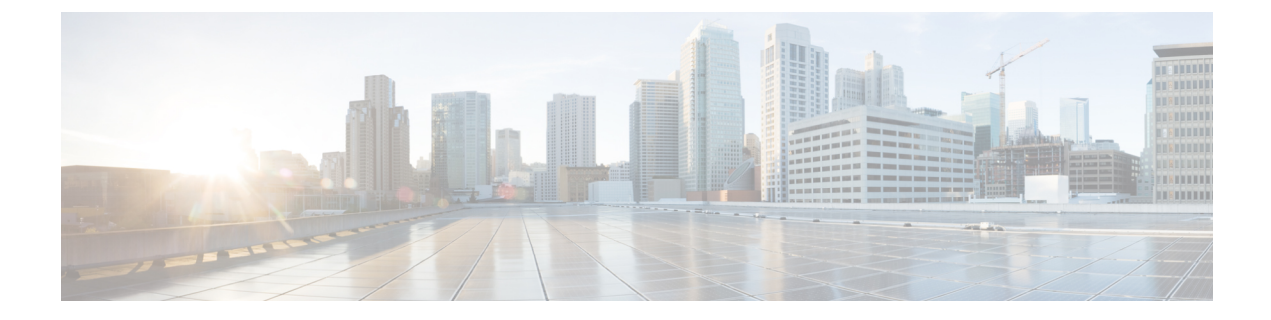

## **Upgrade**

- Upgrade Cisco Jabber for [Windows,](#page-0-0) page 1
- Upgrade Cisco UC [Integration](#page-0-1)™ for Microsoft Lync, page 1
- [Remove](#page-1-0) VXME from the Thin Clients, page 2

### <span id="page-0-0"></span>**Upgrade Cisco Jabber for Windows**

Use this procedure to upgrade to a supported maintenance release of Cisco Jabber for Windows. For supported Cisco Jabber versions, see the "System Requirements" section in the *Release Notes for Cisco Virtualization Experience Media Engine for SUSE Linux* for your release.

#### **Procedure**

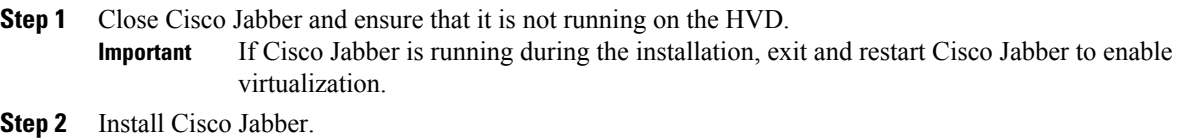

# <span id="page-0-1"></span>**Upgrade Cisco UC Integration™ for Microsoft Lync**

Use this procedure to upgrade to a supported maintenance release of Cisco UC Integration™ for Microsoft Lync. For supported Cisco UC Integration™ for Microsoft Lync versions, see the "System Requirements" section in the *Release Notes for Cisco Virtualization Experience Media Engine for SUSE Linux* for your release.

#### **Procedure**

Step 1 Close Cisco UC Integration<sup>™</sup> for Microsoft Lync and ensure that it is not running on the HVD. If Cisco UC Integration™ for Microsoft Lync is running during the installation, exit and restart Cisco UC Integration™ for Microsoft Lync to enable virtualization. **Important**

ı

**Step 2** Install Cisco UC Integration™ for Microsoft Lync.

# <span id="page-1-0"></span>**Remove VXME from the Thin Clients**

If you have a device running Cisco VXME, but you do not want to run Cisco VXME after the upgrade, you can remove VXME during the upgrade. If the AutoLogin paramenter is set to yes, and you do not perform the following step, the AutoLogin setting will persist on the device after the upgrade. That is, the device will continue to automatically login at boot using thinuser credentials.

If you want to disable the AutoLogin setting during an upgrade, you can set the preserve changes option in the RSPfile to no (set-preserve-changes no), and then re-image the thin client with the latest base firmware. Alternately, you can edit the value for the parameter after the upgrade.

 **Deployment and Installation Guide for Cisco Virtualization Experience Media Engine for SUSE Linux Release**

**10.6**